#### **DUM č. 8 v sadě**

#### **31. Inf-7 Technické vybavení počítačů**

Autor: Roman Hrdlička

Datum: 28.11.2013

Ročník: 1A, 1B, 1C

Anotace DUMu: BIOS a start počítače, Setup a co v něm můžeme nastavit, manuál k základní desce

Materiály jsou určeny pro bezplatné používání pro potřeby výuky a vzdělávání na všech typech škol a školských zařízení. Jakékoliv další využití podléhá autorskému zákonu.

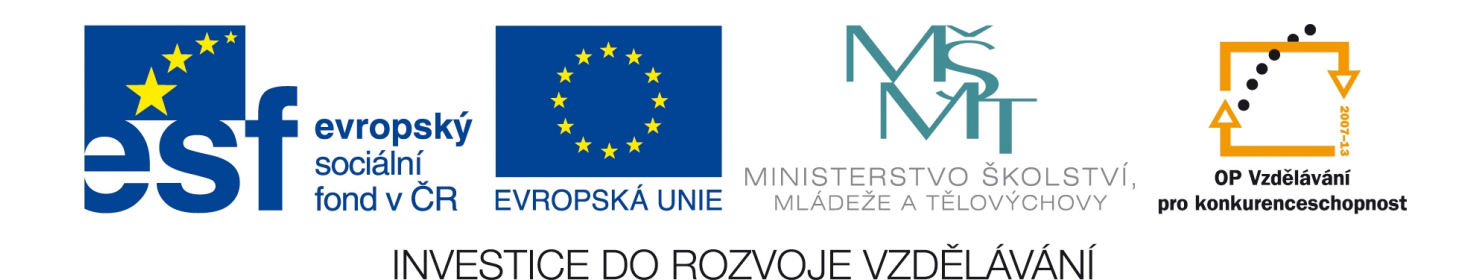

#### 8. BIOS, Setup a bootování

zdroj obrázků: www.fi.muni.cz

#### Start počítače

- **bootování** (spouštění systému) je procedura řízená programem BIOS, která se provede pokaždé, když se počítač zapne nebo když se provede tvrdý (hw) či měkký (sw) RESET
- bootování se skládá z těchto fází:
	- diagnostika hardware
	- kontrola operační paměti
	- inicializace vestavěného BIOSu základní desky
	- inicializace doplňkových komponent a jejich BIOSů
	- zavedení operačního systému
- po zavedení OS BIOS ukončí činnost

## BIOS

- Basic Input-Output System
- implementuje základní funkce počítače, je de facto firmwarem osobních počítačů
- dnes se používá k inicializaci a konfiguraci připojeného hardware a následnému zavedení operačního systému, kterému pak předá řízení
- je uložen na základní desce ve stálé paměti
- jeho součástí je program *setup*, který umožňuje měnit základní nastavení BIOSu. Je uložen v paměti EEPROM či Flash (dříve CMOS).

### Výrobci a aktualizace BIOSu

- nejznámějšími dodavateli BIOSů jsou firmy American Megatrends (AMI) a Phoenix Tech.
- aktualizace je dnes možná a snadná díky tomu, že BIOS již není uložen v ROM paměti, ale nejčastěji v nějakém typu Flash paměti
- aktualizaci provádí nejsnáze nějaký prográmek dodávaný výrobcem základní desky, který zkontaktuje server dodavatele BIOSu a hledá poslední verzi BIOSu, případně nabídne "flash" čili update stávající verze na tu nejnovější

#### Program SETUP

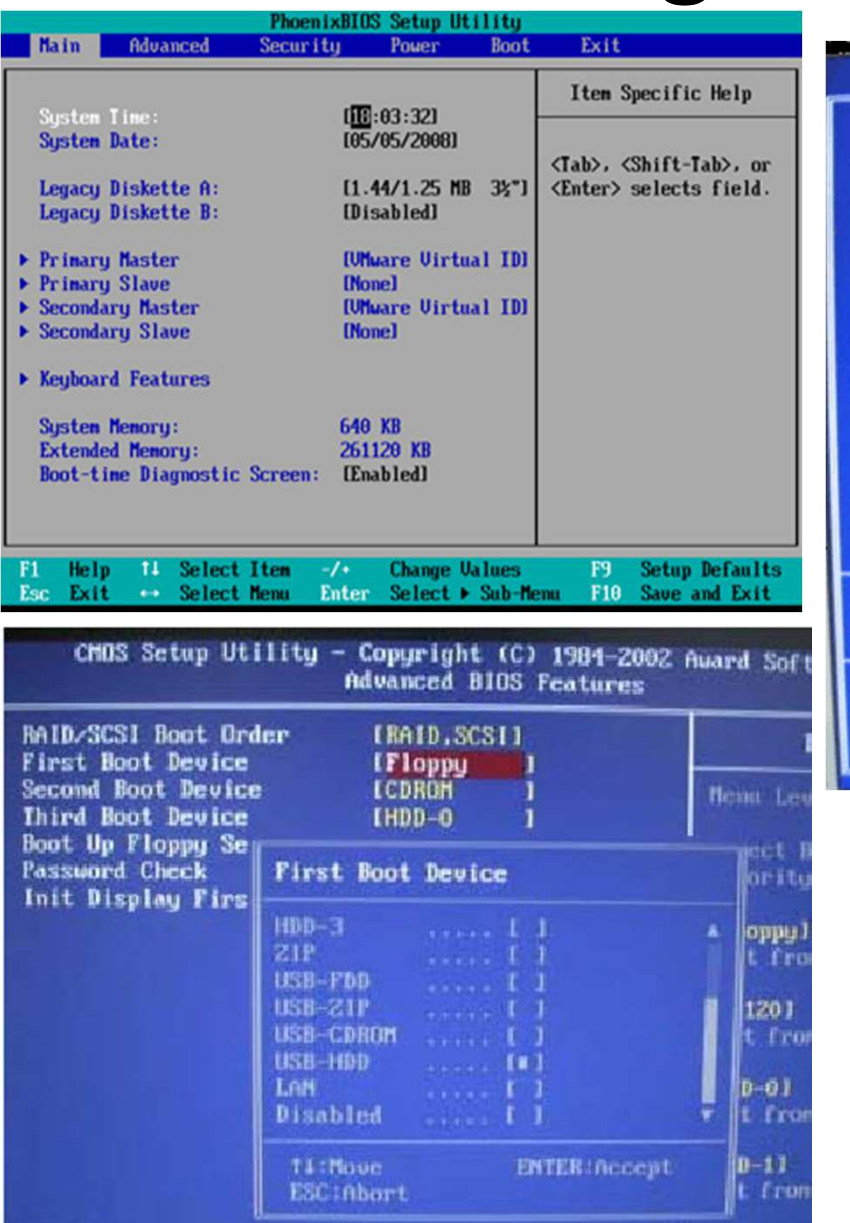

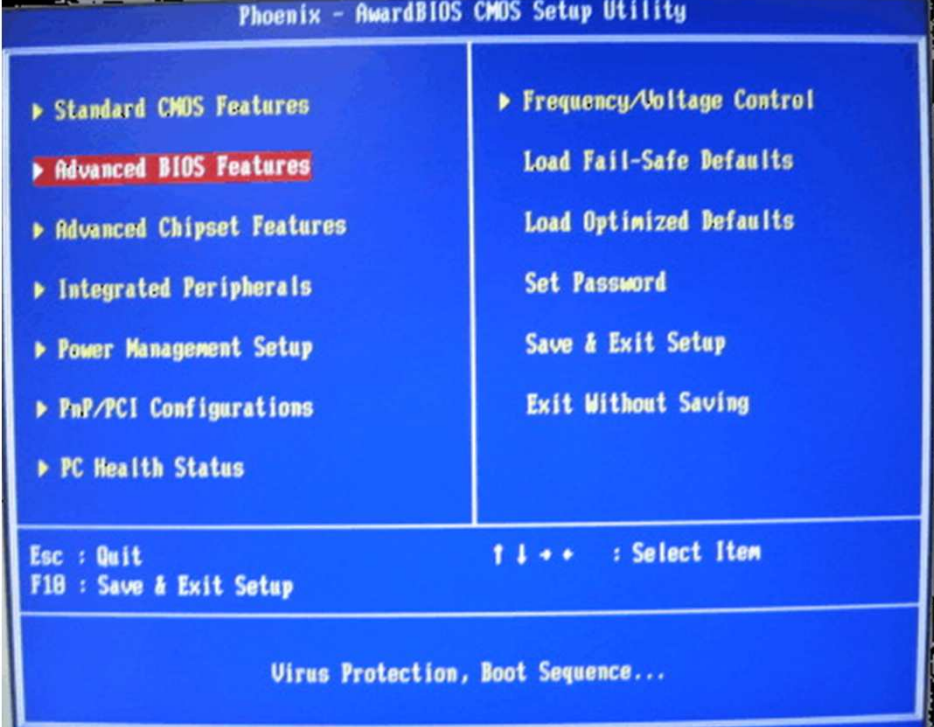

Program Setup zpřístupníme stiskem klávesy, nejčastěji <Delete>. Protože nastavení zde provedená mohou vést k nefunkčnosti stroje, často se na vstupu požaduje heslo. Nicméně údaje obsažené v paměti CMOS lze vymazat pomocí jumperu tlačítka apod.) **Clear CMOS**.

## Co SETUP nastavuje či zobrazuje:

- informace o typech, kapacitách a parametrech mechanik pružných a pevných disků či jejich případná autodetekce
- nastavení taktovací frekvence FSB a paměťové sběrnice, FSB násobiče procesoru, napájecí napětí procesoru
- kapacita operační paměti
- nastavení parametrů L1 a L2 cache pamětí
- nastavení integrované grafické, zvukové či síťové karty
- bootovací sekvence (pořadí zařízení, ze kterých se počítač pokouší načíst OS) – HDD, FDD, CD ROM, LAN, USB
- povolení/zákaz různých funkcí základní desky
- nastavení parametrů pro režim úspory elektrické energie a napájení (power management)
- hardware monitor (nastavení snímání stavu hw z vestavěných sond)
- nastavení přiřazení IRQ úrovní
- nastavení hesla pro přístup do SETUPu, případně k celému počítači

## IRQ Levels

- Interrupt Request Line Levels, úrovně žádostí o hardwarové přerušení (0–15)
- využívány některými zařízeními pro přerušení činnosti procesoru, kdy v okamžiku jejich vyvolání procesor přeruší svou činnost a zavede obslužný program, který žádost vyřídí
- některé akce v počítači totiž nesnesou odklad a v okamžiku, kdy by se k nim počítač dostal, by už mohlo být pozdě (např. IRQ 1 patří klávesnici a vyvolá se stiskem jakékoli klávesy)
- obsazení je prioritní (nižší číslo přebije vyšší)

#### Manuál k základní desce

- obsahuje přehled součástí základní desky
- popisuje všechny možnosti nastavení základní desky a zapojení dalšího hardwaru (procesoru, RAM, jumperů, mechaniky HDD/FDD, grafické karty včetně nastavení SLI či Crossfire apod.)
- stručně komentuje jednotlivá nastavení SETUPu
- jsou dnes již ke všem základním deskám značkových výrobců k dispozici ke stažení na Internetu, ale téměř výhradně v angličtině

## Cvičení:

- najděte na Internetu manuál k základní desce, kterou vaše skupina dostala (rev. 1)
- v něm pak vyhledejte následující informace:
	- označení patice procesoru (socket) a typ procesoru, který je možno do desky zapojit
	- jaká čipová sada (chipset) je na desce instalována
	- jaký typ modulů operační paměti (DDR1/2/3 DIMM) lze použít a jaká je její maximální kapacita
	- kolik slotů je k dispozici pro připojení k rozhraní PCI, IDE, Serial ATA a PCI Express (PCI-e) nebo AGP
	- zda je na desce integrována grafická, zvuková nebo síťová karta, příp. jaké jsou jejich zákl. parametry

# Řešení (GA-K8NE):

- označení patice procesoru: socket 754
- typ procesoru: AMD Athlon<sup>TM</sup> 64 (K8)
- čipová sada: nVIDIA<sup>®</sup> nForce4-4X
- typ modulů operační paměti: DDR 400/333/266/200 DIMM, 3 banky
- její maximální kapacita: 3 GB
- 3 PCI, 2 IDE (4 zařízení), 4 Serial ATA, 1 PCI Express x 16, 2 PCI Express x 1 sloty
- integrována grafická (ne), zvuková (ano, ALC850 kodek, až 8kanálový zvuk) a síťová karta (ano, Marvell 88E1111, až 1Gbps LAN)

### Odpovězte:

- co je tzv. bootování a co se během něj děje?
- co je BIOS, kde je v PC uložen a co provádí?
- jaký program slouží k nastavení základních parametrů PC a procesu bootování?
- co jsou úrovně přerušení (IRQ Levels)?
- jak můžeme zabezpečit počítač, aby cizí uživatel nemohl spustit Setup nebo nastartovat OS? Jak pak tuto ochranu obejít (např. v případě zapomenutí hesla)?